WebMediaFrontend Download For Windows

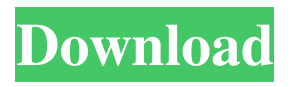

WebMediaFrontend Full Crack is a free software for video broadcasting to the Internet. Its primary function is to allow you to capture your desktop and send it over the Internet. The program comes with a simple and intuitive user interface, and it's highly

customizable. It supports several multimedia content types, including photos, games, movies, or videos. However, there's a catch. The program does not include a built-in video editor. What you can do is to add such functionality by using external applications. In order to work with

WebMediaFrontend, it is enough to have a capable Internet connection. The software needs the following system requirements: Windows 98/ME/2000/XP/Vista RAM: 128MB Free hard drive space: 100MB With this tool you can record your desktop and videos or movies, while

you work on your computer. After recording the footage, you can use it to transmit the files on the Internet. You can use the application as a broadcasting tool that makes it possible to share your experience with other people around the globe. In order to broadcast the

video stream, you need to capture your computer and use WebMediaFrontend to generate a unique URL. You can then enter the URL in your browser to watch the video. On the main screen, you can adjust settings, videos, audio, and other things. This is also where you can record a screencast.

For example, you can record a video, while you work on a certain website. Then you can choose a recording format and also the output format. Furthermore, you can also set the length of the broadcast, the frame rate, and the recording resolution. When you're done recording, you can

click Start Recording in order to start the process. This feature is useful when you want to capture multiple things. You can, for example, record the music while recording the video. If you plan to broadcast a game, then you're in the right place. This program lets you work with the most popular

games and software. It is possible to record your gameplay and adjust settings to suit your needs. The user interface is highly customizable. Once you're done recording, you can convert the footage to the proper format. Then you can upload the video to your server and play it in a

## streaming video player. It's recommended to use the live broadcasting feature in order to stream the video on the Internet. You can also share the URL with friends and colleagues.

**WebMediaFrontend Registration Code (Final 2022)**

### Capture your desktop or webcam screen (user choice) on your PC or

laptop to be broadcast on the Internet. Key features: Record your desktop or webcam screen in real time Recording format: WebM, WMV, MOV, AVI, FLV, MPG, JPG, JPEG, BMP Capture desktop: The interface has a built-in desktop capture feature that enables you to record

the complete desktop including the mouse pointer and other objects. Audio recording: Record any sound that is played on your PC with or without the webcam. Laptop capture: The webcam can be used to record your laptop screen as well. Support up to four audio and one video

input source at the same time Preview and select recording area Select and crop the recording area Adjust and customize the brightness, contrast and saturation of the output image Stores the recording on the hard disk Fast and intuitive user interface Once you are done with the setup,

you can start broadcasting. Please note that all the settings cannot be saved so you have to recreate your recording after starting the stream. After creating a stream you can view it by clicking on the Stream or the Publish tab. If the stream is scheduled you can also find it on the

Timer tab. On the Publish tab you can also create a player for your stream. To do so, click on the Create Player link and select the output format from the dropdown list. The player is then created and can be previewed in the Video Player tab. In the Publish tab you can change the number of

streams, the output video size, the file format and the size of the image per second. You can also adjust the advanced settings such as the volume of the webcam, the title, the subtitle and the copyright. Once you are ready, you can start broadcasting. The broadcaster can receive

feedback from the viewer regarding the quality of the stream and the player. Technical specifications: Windows 2000, XP, Vista, Windows 7 Pentium 100 or higher 1 GB RAM Broadcasting to Internet Download and installation The WebMediaFrontend software is compatible

with Windows 2000, XP, Vista, Windows 7. Please, download the most appropriate version for your operating system. Please do not forget to include the WebMediaFrontend.exe file on your computer during the installation. Please refer to the following steps. Doubleclick on the file to start

# the installation. After the installation is finished, you can 1d6a3396d6

# WebMediaFrontend is a practical tool for the users who want to broadcast gameplay or other activities from their computer. The program is designed to capture your desktop or camera in order to publish it on the Internet. Since

broadband Internet became accessible to a large number of users, video broadcasting is a popular activity that allows almost anyone to share their experiences with other users. In order to send the video over your Internet connection you need a specialized software such as the

WebMediaFrontend. Before starting your broadcast you need to configure the application by creating a scene. The scene can include an application window, a game or a part of your desktop. When using the desktop selection mode you can add multiple areas by using the Incremental

selection feature. You can also create a broadcast by using a prerecorded video stored on your hard drive. In the Publish tab the user can find the advanced output settings including the option to store the video on the disk in order to publish it later. The video output can be finetuned by adjusting the

brightness, contrast and adding effects such as blur or sepia. The Basic tab enables you to adjust the colors and change the placement of a certain element on the stream image. To start the broadcast you need to enter the credentials for your online account in the Publish tab. The form is optimized for

the Niconama broadcasting platform but also allows you to enter the stream URL and key from other websites. If you want to start broadcasting live on the Internet, WebMediaFrontend is a useful tool. Although it does not include a documentation, the developer website

### provides you with a comprehensive startup guide.

WebMediaFrontend Description: Video Broadcasting WinX WebMediaFrontend is a free program for broadcast your videos and images. You can start as a stream of your desktop and more options for your

broadcasting. You can set a nice interface for broadcast your desktop or do a full screen broadcast of your video. You can also combine your video with the audio of your favorite mp3 files and also set the audio of your webcam. WebMediaFrontend is a free program for

broadcast your videos and images. If you are looking to make your first video to be a great success, the WebMediaFrontend will help you in this regard. This is a perfect software for those who want to broadcast their desktop, or webcam in a real time. It is free and has a clean interface that

#### makes it easy for you to

**What's New in the WebMediaFrontend?**

# WebMediaFrontend is a practical tool for the users who want to broadcast gameplay or other activities from their computer. The program is designed to capture your desktop or camera in order to publish it on the

Internet. Since broadband Internet became accessible to a large number of users, video broadcasting is a popular activity that allows almost anyone to share their experiences with other users. In order to send the video over your Internet connection you need a specialized software

such as the WebMediaFrontend. Before starting your broadcast you need to configure the application by creating a scene. The scene can include an application window, a game or a part of your desktop. When using the desktop selection mode you can add multiple areas by

using the Incremental selection feature. You can also create a broadcast by using a prerecorded video stored on your hard drive. In the Publish tab the user can find the advanced output settings including the option to store the video on the disk in order to publish it later. The video output can be fine-

tuned by adjusting the brightness, contrast and adding effects such as blur or sepia. The Basic tab enables you to adjust the colors and change the placement of a certain element on the stream image. To start the broadcast you need to enter the credentials for your online account in the Publish tab. The

# form is optimized for the Niconama broadcasting platform but also allows you to enter the stream URL and key from other websites. If you want to start broadcasting live on the Internet, WebMediaFrontend is a useful tool. Although it does not include a documentation, the

developer website provides you with a comprehensive startup guide. WebMediaFrontend

Description:

WebMediaFrontend is a practical tool for the users who want to broadcast gameplay or other activities from their computer. The program is designed to

capture your desktop or camera in order to publish it on the Internet. Since broadband Internet became accessible to a large number of users, video broadcasting is a popular activity that allows almost anyone to share their experiences with other users. In order to send the video

over your Internet connection you need a specialized software such as the WebMediaFrontend. Before starting your broadcast you need to configure the application by creating a scene. The scene can include an application window, a game or a part of your desktop.

When using the desktop selection mode you can add multiple areas by using the Incremental selection feature. You can also create a broadcast by using a prerecorded video stored on your hard drive. In the Publish tab the user can find the advanced output settings including the option to store the video

on the disk in order to publish it later. The video output can be finetuned by adjusting the brightness, contrast and adding effects such as blur or sepia. The Basic tab enables you to adjust the colors and change the placement of a certain element on the stream image. To start the broadcast you need

#### to enter the credentials for

**System Requirements:**

# -Minimum operating system: Windows 7 (XP compatible); OS X 10.4 (Tiger compatible); -Maximum hardware: 64-bit Windows system; 64-bit OS X system with 4 GB RAM (6 GB RAM recommended); -A Firefox browser; -An Internet connection.

## Please note that this game is a virtual world application. As such, the game requires a stable Internet connection to operate smoothly. Details of the game: Princess is a beautiful fairy who lives

<https://bahamasnaturalresources.org/qr-code-reader/> <https://www.gaudeamusdca.sk/?p=8190> [https://isaiah58boxes.com/wp-content/uploads/2022/06/Pretty\\_Good\\_Terminal.pdf](https://isaiah58boxes.com/wp-content/uploads/2022/06/Pretty_Good_Terminal.pdf) [https://cannabisdispensaryhouse.com/wp](https://cannabisdispensaryhouse.com/wp-content/uploads/2022/06/Saturn_3D_Space_Screensaver.pdf)[content/uploads/2022/06/Saturn\\_3D\\_Space\\_Screensaver.pdf](https://cannabisdispensaryhouse.com/wp-content/uploads/2022/06/Saturn_3D_Space_Screensaver.pdf) <https://vegetarentusiast.no/wp-content/uploads/2022/06/zethpait.pdf> <https://www.supherbswholesale.ca/wp-content/uploads/2022/06/dennic.pdf> <http://diamondtoolusa.com/wp-content/uploads/2022/06/marihale.pdf> <https://www.puremeditation.org/2022/06/07/liquid-rhythm-1-4-0-for-pc-latest/> <https://greenearthcannaceuticals.com/wp-content/uploads/2022/06/ragntre.pdf> [https://surprisemenow.com/wp](https://surprisemenow.com/wp-content/uploads/2022/06/CryptoPAD_formerly_CryptoMatic.pdf)[content/uploads/2022/06/CryptoPAD\\_formerly\\_CryptoMatic.pdf](https://surprisemenow.com/wp-content/uploads/2022/06/CryptoPAD_formerly_CryptoMatic.pdf) <https://digitseo.org/wp-content/uploads/2022/06/catzav.pdf>

[https://maxiwire.com/wp-content/uploads/2022/06/KioWare\\_Browser.pdf](https://maxiwire.com/wp-content/uploads/2022/06/KioWare_Browser.pdf) <https://zurisdream.com/wp-content/uploads/2022/06/VAULT.pdf> <http://www.vidriositalia.cl/wp-content/uploads/2022/06/salnic.pdf>

<http://geniyarts.de/?p=1677>

[https://stompster.com/upload/files/2022/06/Q2v3PpLLOzQ1u9x1FbC9\\_07\\_c323c763](https://stompster.com/upload/files/2022/06/Q2v3PpLLOzQ1u9x1FbC9_07_c323c7630daf475292ce25b112697715_file.pdf) [0daf475292ce25b112697715\\_file.pdf](https://stompster.com/upload/files/2022/06/Q2v3PpLLOzQ1u9x1FbC9_07_c323c7630daf475292ce25b112697715_file.pdf)

<https://lanesida.com/game-buffer-free-registration-code/>

<https://liquidonetransfer.com.mx/?p=2661>

<https://thedailywhatsup.com/?p=20020>

[https://goodshape.s3.amazonaws.com/upload/files/2022/06/gRzr2BDhHl18XqiwHaKo](https://goodshape.s3.amazonaws.com/upload/files/2022/06/gRzr2BDhHl18XqiwHaKo_07_c323c7630daf475292ce25b112697715_file.pdf) [\\_07\\_c323c7630daf475292ce25b112697715\\_file.pdf](https://goodshape.s3.amazonaws.com/upload/files/2022/06/gRzr2BDhHl18XqiwHaKo_07_c323c7630daf475292ce25b112697715_file.pdf)